Cloudera Runtime 7.1.7

# **Configuring Ozone security**

**Date published: 2020-04-24 Date modified: 2021-08-18**

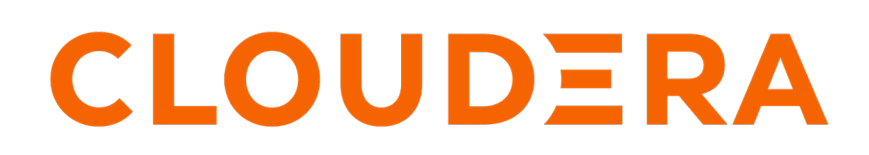

**<https://docs.cloudera.com/>**

# **Legal Notice**

© Cloudera Inc. 2024. All rights reserved.

The documentation is and contains Cloudera proprietary information protected by copyright and other intellectual property rights. No license under copyright or any other intellectual property right is granted herein.

Unless otherwise noted, scripts and sample code are licensed under the Apache License, Version 2.0.

Copyright information for Cloudera software may be found within the documentation accompanying each component in a particular release.

Cloudera software includes software from various open source or other third party projects, and may be released under the Apache Software License 2.0 ("ASLv2"), the Affero General Public License version 3 (AGPLv3), or other license terms. Other software included may be released under the terms of alternative open source licenses. Please review the license and notice files accompanying the software for additional licensing information.

Please visit the Cloudera software product page for more information on Cloudera software. For more information on Cloudera support services, please visit either the Support or Sales page. Feel free to contact us directly to discuss your specific needs.

Cloudera reserves the right to change any products at any time, and without notice. Cloudera assumes no responsibility nor liability arising from the use of products, except as expressly agreed to in writing by Cloudera.

Cloudera, Cloudera Altus, HUE, Impala, Cloudera Impala, and other Cloudera marks are registered or unregistered trademarks in the United States and other countries. All other trademarks are the property of their respective owners.

Disclaimer: EXCEPT AS EXPRESSLY PROVIDED IN A WRITTEN AGREEMENT WITH CLOUDERA, CLOUDERA DOES NOT MAKE NOR GIVE ANY REPRESENTATION, WARRANTY, NOR COVENANT OF ANY KIND, WHETHER EXPRESS OR IMPLIED, IN CONNECTION WITH CLOUDERA TECHNOLOGY OR RELATED SUPPORT PROVIDED IN CONNECTION THEREWITH. CLOUDERA DOES NOT WARRANT THAT CLOUDERA PRODUCTS NOR SOFTWARE WILL OPERATE UNINTERRUPTED NOR THAT IT WILL BE FREE FROM DEFECTS NOR ERRORS, THAT IT WILL PROTECT YOUR DATA FROM LOSS, CORRUPTION NOR UNAVAILABILITY, NOR THAT IT WILL MEET ALL OF CUSTOMER'S BUSINESS REQUIREMENTS. WITHOUT LIMITING THE FOREGOING, AND TO THE MAXIMUM EXTENT PERMITTED BY APPLICABLE LAW, CLOUDERA EXPRESSLY DISCLAIMS ANY AND ALL IMPLIED WARRANTIES, INCLUDING, BUT NOT LIMITED TO IMPLIED WARRANTIES OF MERCHANTABILITY, QUALITY, NON-INFRINGEMENT, TITLE, AND FITNESS FOR A PARTICULAR PURPOSE AND ANY REPRESENTATION, WARRANTY, OR COVENANT BASED ON COURSE OF DEALING OR USAGE IN TRADE.

# **Contents**

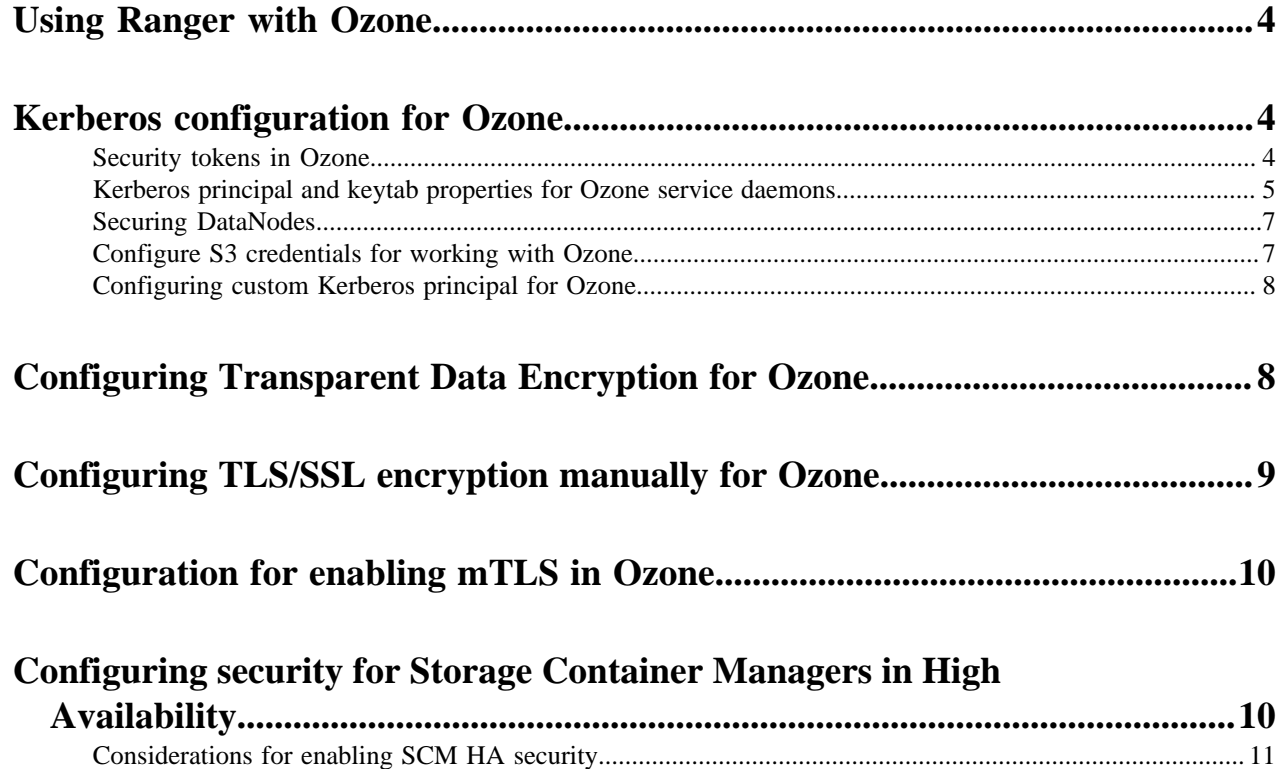

# <span id="page-3-0"></span>**Using Ranger with Ozone**

You can use Apache Ranger to secure access to your Ozone data. For Ozone to work with Ranger, you can use Cloudera Manager and enable the Ranger service instance with which you want to use Ozone.

### **Procedure**

- **1.** Go to the Ozone service.
- **2.** Click the Configuration tab.
- **3.** Search for ranger service.
- **4.** Select the RANGER service checkbox.
- **5.** Enter a Reason for Change, and then click Save Changes to save the property changes.
- **6.** Restart the cluster.

#### **What to do next**

Set up policies in Ranger for the users to have the right access permissions to the various Ozone objects such as buckets and volumes.

When using Ranger to provide a particular user with read/write permissions to a specific bucket, you must configure a separate policy for the user to have read access to the volume in addition to policies configured for the bucket.

For example,

- user/group -> Allow Read on Volume=testvol, Bucket=testbucket1.
- user/group -> Allow All (including delete on) on Volume=testvol, Bucket=testbucket1, Keys=\*

To disallow users to delete volumes or buckets:

- user/group -> Allow Read on Volume=testvol, Bucket=testbucket1. Deny Delete on Volume=testvol, Bucket=testbucket1
- user/group -> Allow All (including delete on) on Volume=testvol, Bucket=testbucket1, Keys=\*

Further, if Infra-Solr is managed by Ranger, the Ozone Manager principal (om) must have access to Infra-Solr. You can provide access to the Ozone Manager principal by adding om to the RANGER\_AUDITS\_COLLECTION Solr collection for cm\_solr on Ranger.

**Related Information**

[Apache Ranger Authorization](https://docs.cloudera.com/cdp-private-cloud-base/7.1.7/security-ranger-authorization/topics/security-ranger-provide-authorization-cdp.html)

# <span id="page-3-1"></span>**Kerberos configuration for Ozone**

Ozone depends on Kerberos to make the clusters secure. To enable security in an Ozone cluster, you must set the parameters ozone.security.enabled to true and hadoop.security.authentication to kerberos.

# <span id="page-3-2"></span>**Security tokens in Ozone**

Ozone issues delegation and block tokens to users or client applications authenticated with the help of Kerberos such that they can perform specified operations against the cluster, as if they have kerberos tickets.

## **Delegation tokens**

Delegation tokens allow a user or client application to impersonate a users kerberos credentials. This token is based on verification of kerberos identity and is issued by the Ozone Manager. Delegation tokens are enabled by default when security is enabled.

#### **Block tokens**

Block tokens allow a user or client application to read or write a block. This ensures that only users or client applications with the required permissions can read or write to blocks in DataNodes. Block tokens are issued to authenticated clients and signed by Ozone Manager. They are validated by the DataNode using the certificate or public key of the issuer (Ozone Manager).

### **S3 tokens**

Users or client applications accessing Ozone using S3 APIs with S3 credential tokens. These tokens are also enabled by default when security is enabled.

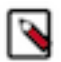

**Note:** Ozone supports the AWS Signature Version 4 protocol.

# <span id="page-4-0"></span>**Kerberos principal and keytab properties for Ozone service daemons**

For the Kerberos-authenticated users or client applications to access Ozone, each of the Ozone components requires a Kerberos service principal name and a corresponding kerberos keytab file. You must set the corresponding in ozonesite.xml.

The following are the properties for the Kerberos service principal and the keytab file that you must set for the different Ozone components:

### **Storage Container Manager (SCM) properties**

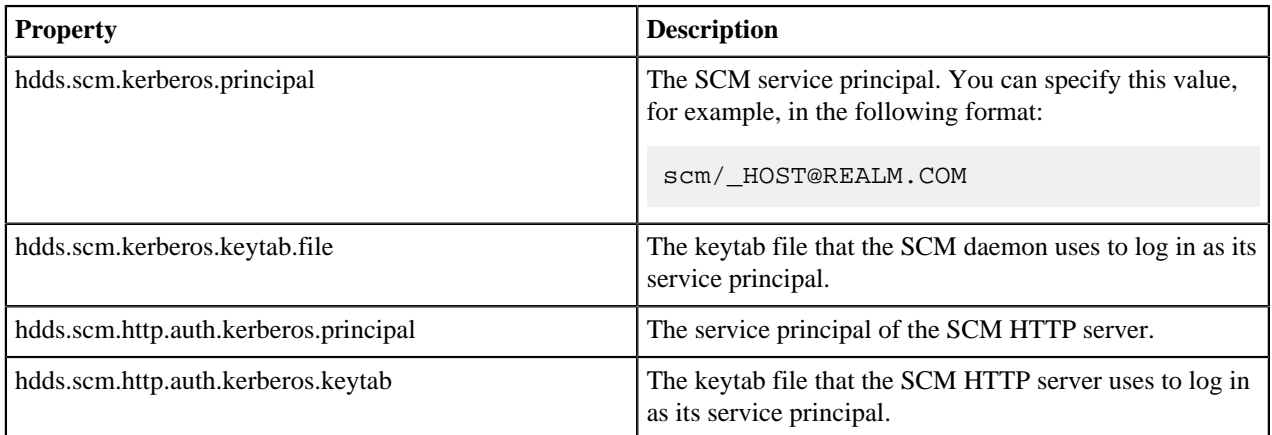

### **Ozone Manager (OM) properties**

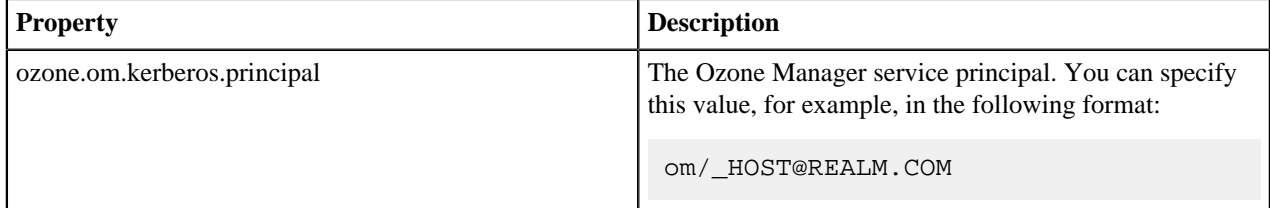

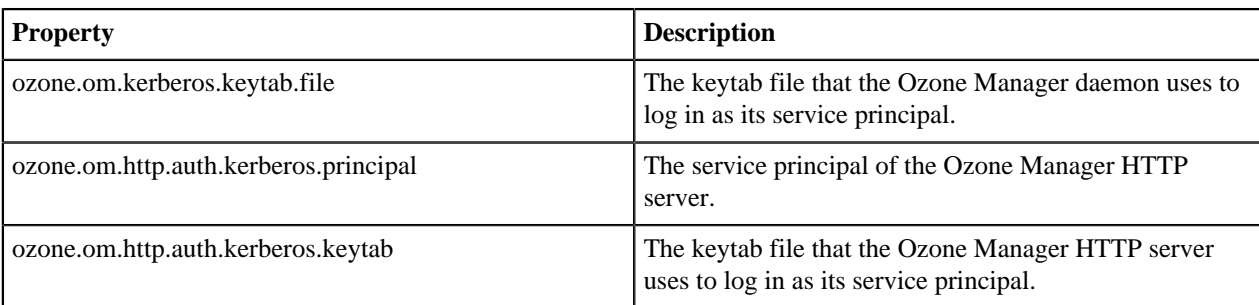

## **S3 Gateway properties**

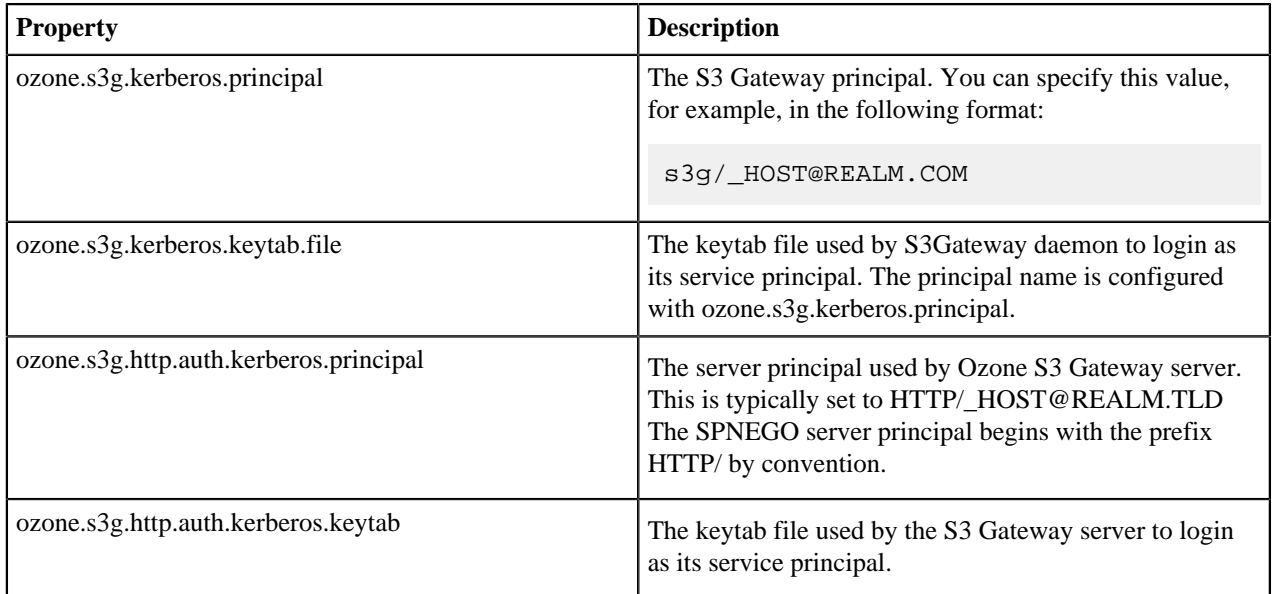

# **Recon properties**

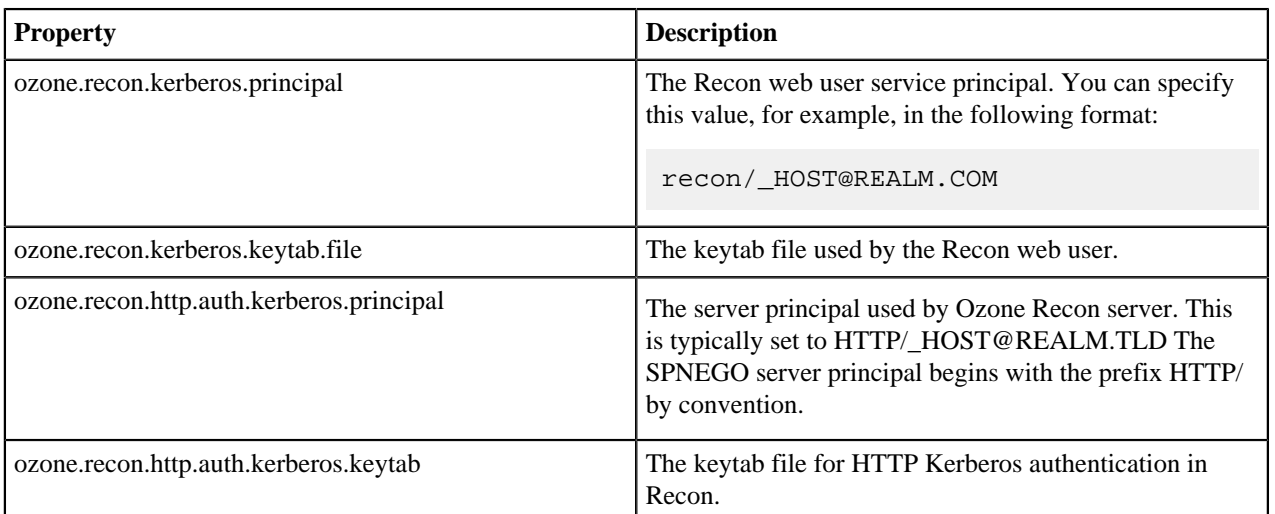

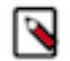

**Note:** Ozone *does not support* authentication based on Simple and Protected GSSAPI Negotiation Mechanism (SPNEGO) for http endpoints in the current CDP release.

# <span id="page-6-0"></span>**Securing DataNodes**

You can secure Ozone DataNodes by creating keytab files on each of the DataNodes. You must ensure that certain properties are configured in hdfs-site.xml to provide the Kerberos-authenticated users or client applications with access to the DataNodes.

Configure the following parameters in hdfs-site.xml to enable DataNode access:

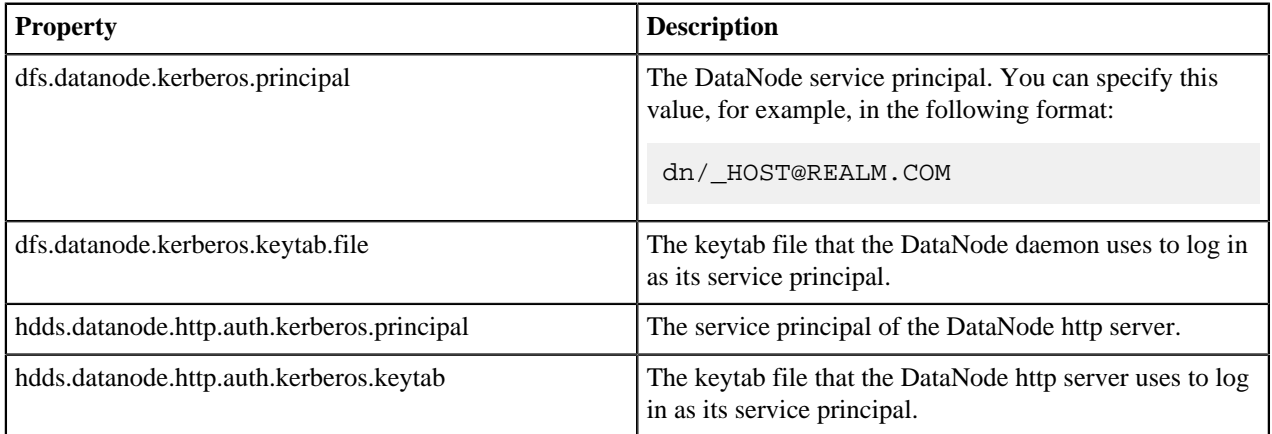

#### **Certificate request and approval**

When a DataNode boots up, it creates a private key and sends an DataNode identity certificate request to Storage Container Manager (SCM). If the DataNode has a Kerberos keytab, SCM trusts the Kerberos credentials and automatically issues a certificate.

# <span id="page-6-1"></span>**Configure S3 credentials for working with Ozone**

For the users or client applications that use S3 APIs to access Ozone buckets, Ozone provides the AWS access key ID and AWS secret key. You can add the access key ID and secret key in the AWS config file for Ozone to ensure that a particular user or client application can get automatic access to the Ozone buckets.

#### **Before you begin**

The user or the client application accessing Ozone must be authenticated against your cluster's KDC.

### **Procedure**

**1.** Display the access key ID and the secret key for a particular user or client application.

ozone s3 getsecret

The command communicates with Ozone, validates the user credentials through Kerberos, and generates the AWS credentials. These credentials are printed on the screen.

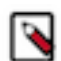

**Note:** These S3 credentials are like Kerberos passwords that give complete access to the Ozone buckets.

**2.** Add the generated credentials to the AWS config file.

The following example shows how you can add the credentials.

```
aws configure set default.s3.signature version s3v4
aws configure set aws_access_key_id ${accessId}
aws configure set aws_secret_access_key ${secret}
aws configure set region us-west-1
```
# <span id="page-7-0"></span>**Configuring custom Kerberos principal for Ozone**

The Kerberos principal for Ozone is configured by default to use the same service principal as the default process user. However, you can change the default setting by providing a custom principal in Cloudera Manager.

### **About this task**

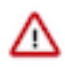

**Important:** Cloudera Manager configures CDP services to use the default Kerberos principal names. Cloudera recommends that you do not change the default Kerberos principal names. If it is unavoidable to do so, contact Cloudera Professional Services because it requires extensive additional custom configuration.

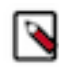

**Note:** However, when you change the principal name of Ozone Manager and the Ranger plugin is enabled, you must ensure that you update the required safety valve in Ranger as well to notify the Ranger plugin about the Ozone Manager principal change. Otherwise, Ozone Manager cannot communicate with the Ranger plugin and all authorization requests fail.

## **Procedure**

- **1.** Go to the Cloudera Manager *Ozone service* Configuration tab.
- **2.** Search for *Kerberos principal*.
- **3.** Enter the custom Kerberos principals for the various Ozone roles.
- **4.** Click Save Changes.
- **5.** Restart the Ozone service.
- **6.** Login to the Cloudera Manager Ranger service Ranger Web UI page using administrator credentials.
- **7.** Edit cm ozone to add or update the following key-value configuration parameters:
	- **a.** tag.download.auth.users = *[\*\*\*custom\_ozone\_manager\_role\_principal\*\*\*]*
	- **b.** policy.download.auth.users =  $f^{**}$ custom\_ozone\_manager\_role\_principal\*\*\*]

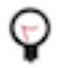

**Tip:** It is recommended that you configure the conf/ranger-admin-site.xml\_role\_safety\_valve property with ranger.plugins.ozone.serviceuser=*[\*\*\*custom\_ozone\_manager\_role\_principal\*\*\*]* when you set up a cluster using a template.

For example, if the kerberos principal name of Ozone Manager is updated to ozone-om, then configure the conf/ranger-admin-site.xml\_role\_safety\_valve property in Ranger to ranger.plugins.ozone.serviceuser=ozone-om.

# <span id="page-7-1"></span>**Configuring Transparent Data Encryption for Ozone**

Transparent Data Encryption (TDE) allows data on the disks to be encrypted-at-rest and automatically decrypted during access. For Ozone, you can enable TDE at the bucket-level.

## **Before you begin**

- The Key Management Server must be installed and running. Ozone uses the same Key Management Server as HDFS.
- If you are using Ranger Key Management Server, then you must ensure that the key management admin user has assigned the om service user with the Get Metadata and Generate EEK permissions.

Further, you must ensure that any user attempting to create an encryption key has the required permissions in Ranger.

• For information about adding or editing permissions on Ranger, see [Add or edit permissions](https://docs.cloudera.com/cdp-private-cloud-base/7.1.7/security-ranger-authorization/topics/security-ranger-users-groups-add-or-edit-permissions.html).

### **Procedure**

**1.** Create a bucket encryption key.

hadoop key create enck1

This command creates an encryption key for the bucket you want to protect. After the key is created, Ozone can use that key when you are reading and writing data into a bucket.

**2.** Assign the encryption key to a bucket.

The following example shows how you can assign the key enck1 to the bucket encbucket1:

ozone sh bucket create -k enck1 /vol/encbucket1

After you run this command, all data written to encbucket1 will be encrypted using encKey. During the read process, the client applications interact with the Key Management Server to read the key and decrypt it.

The encryption of data is completely transparent to users and client applications.

# <span id="page-8-0"></span>**Configuring TLS/SSL encryption manually for Ozone**

You can use Cloudera Manager to configure TLS/SSL encryption for all the Ozone role instances such as Ozone Manager, Storage Container Manager, DataNode, S3 Gateway and Recon. Cloudera recommends that you configure TLS/SSL for all the Ozone role instances to avoid errors when one role instance tries to connect with another.

### **Before you begin**

You must ensure that your Ozone deployment meets the following requirements:

- The keystores containing certificates that are bound to the proper domain names are accessible on all the hosts on which at least one Ozone role instance is running.
- The hdfs user has read permissions to the keystore files for Ozone.
- You must specify absolute paths to the keystore file. These settings apply to all hosts on which the various Ozone role instances run. Therefore, the paths that you specify must be valid on all the hosts. In addition, the keystore file names for Ozone must be the same on all hosts.

Consider an example where you have separate certificates for the Ozone role instances on hosts node1.exampl e.com and node2.example.com, and you have chosen to store the certificates in files with names ozone-node1.jks and ozone-node2.jks respectively. When deploying these keystores, you must provide them both with the same name on the target host, for example, ozone.jks.

### **Procedure**

- **1.** In Cloudera Manager, go to Ozone > Configuration .
- **2.** Search for *tls/ssl*.
- **3.** Enter the TLS/SSL properties for the various Ozone roles. Provide the values for the properties corresponding to the following fields on the Ozone configuration page:
	- Enable TLS/SSL for Ozone Manager
	- Ozone Manager TLS/SSL Server JKS Keystore File Location
	- Ozone Manager TLS/SSL Server JKS Keystore File Password
	- Ozone Manager TLS/SSL Server JKS Keystore Key Password
	- Enable TLS/SSL for Storage Container Manager
	- Storage Container Manager TLS/SSL Server JKS Keystore File Location
	- Storage Container Manager TLS/SSL Server JKS Keystore File Password
	- Storage Container Manager TLS/SSL Server JKS Keystore Key Password
	- Enable TLS/SSL for Ozone DataNode
	- Ozone DataNode TLS/SSL Server JKS Keystore File Location
	- Ozone DataNode TLS/SSL Server JKS Keystore File Password
	- Ozone DataNode TLS/SSL Server JKS Keystore Key Password
	- Enable TLS/SSL for Ozone Recon
	- Ozone Recon TLS/SSL Server JKS Keystore File Location
	- Ozone Recon TLS/SSL Server JKS Keystore File Password
	- Ozone Recon TLS/SSL Server JKS Keystore Key Password
	- Enable TLS/SSL for S3 Gateway
	- S3 Gateway TLS/SSL Server JKS Keystore File Location
	- S3 Gateway TLS/SSL Server JKS Keystore File Password
	- S3 Gateway TLS/SSL Server JKS Keystore Key Password
	- CA File Path

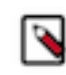

**Note:** Ensure that you configure the ozone.prometheus.ca.file property when configuring TLS/SSL encryption for Ozone. If the location of the root CA certificate is not specified, the location of the auto-TLS CA certificate is considered as the default value for this property.

**4.** Click Save Changes and restart the Ozone service.

# <span id="page-9-0"></span>**Configuration for enabling mTLS in Ozone**

You can enable mutual TLS (mTLS) over gRPC for secure communication among the different elements of an Ozone cluster, such as an within an Ozone Manager (OM) High Availability (HA) deployment or among the DataNodes.

To enable gRPC, you must ensure that the value of the hdds.grpc.tls.enabled configuration property is set to true.

## **Important:**

- The hdds.grpc.tls.enabled property will not be effective unless the value of the ozone.security.enabled is also set to true.
- gRPC TLS configuration for Ozone is supported only on new CDP 7.1.7 clusters and not on clusters upgraded from CDP 7.1.6 to CDP 7.1.7. If you want to enable gRPC TLS on the upgraded CDP 7.1.7 clusters, you must contact Cloudera Support for more information.

# <span id="page-9-1"></span>**Configuring security for Storage Container Managers in High Availability**

Configuring security and issuing certificates to Storage Container Managers (SCMs) along with Ozone Managers (OMs) and the DataNodes ensures secured communication in the Ozone cluster.

## **How the SCM issues certificates**

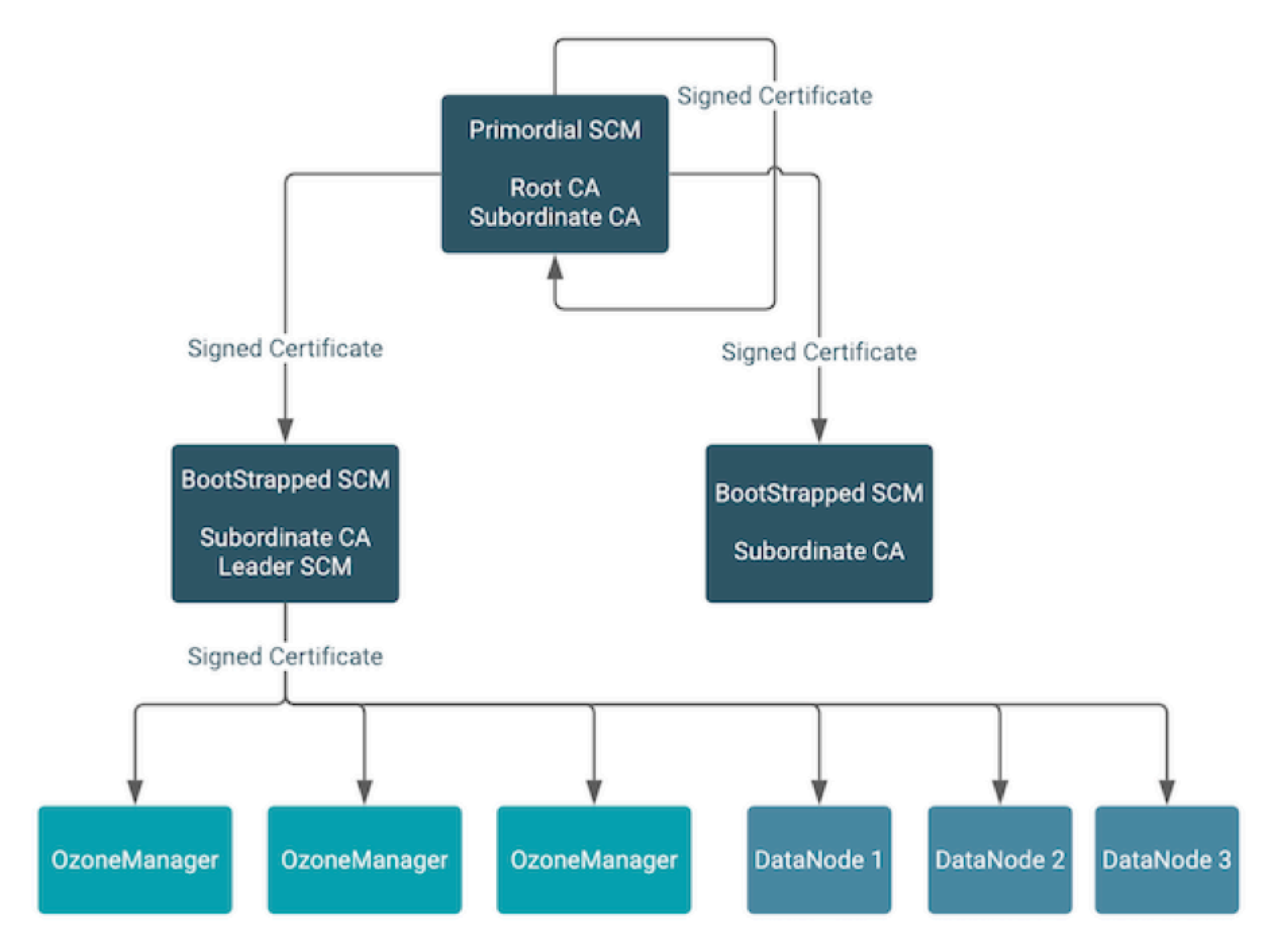

The primordial SCM in the HA configuration starts a root Certificate Authority (CA) with self-signed certificates. The primordial SCM issues signed certificates to itself and the other bootstrapped SCMs in the HA configuration. The primordial SCM also has a subordinate CA with a signed certificate from the root CA.

When an SCM is bootstrapped, it receives a signed certificate from the primordial SCM and starts a subordinate CA of its own. The subordinate CA of any SCM that becomes the leader in the HA configuration issues signed certificates to Ozone Managers and the DataNodes in the Ozone cluster.

# <span id="page-10-0"></span>**Considerations for enabling SCM HA security**

There are certain factors that you must consider when enabling security for Storage Container Managers (SCMs) in High Availability (HA).

- Ensure that you have enabled SCM HA by taking the [required factors](https://docs.cloudera.com/cdp-private-cloud-base/7.1.7/ozone-storing-data/topics/ozone-scm-ha-considerations.html) into consideration.
- To configure SCM HA security, ensure that the ozone.scm.ratis.enable property is set to true.
- To enable gRPC TLS for the interactions among different elements of the Ozone cluster, such as among the Ozone Manager (OM) nodes or the SCM nodes, set the following property to true: hdds.grpc.tls.enabled.

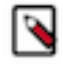

**Note:** gRPC TLS configuration for Ozone is supported only on new CDP 7.1.7 clusters and not on clusters upgraded from CDP 7.1.6 to CDP 7.1.7. If you want to enable gRPC TLS on the upgraded CDP 7.1.7 clusters, you must contact Cloudera Support for more information.